# ICI Quick Start Guide

Welcome to our new website!

#### insurancecomplianceinsight.com

NOTE: Your account setup email confirmation and verification will automatically log you in and open the user panel (see next page).

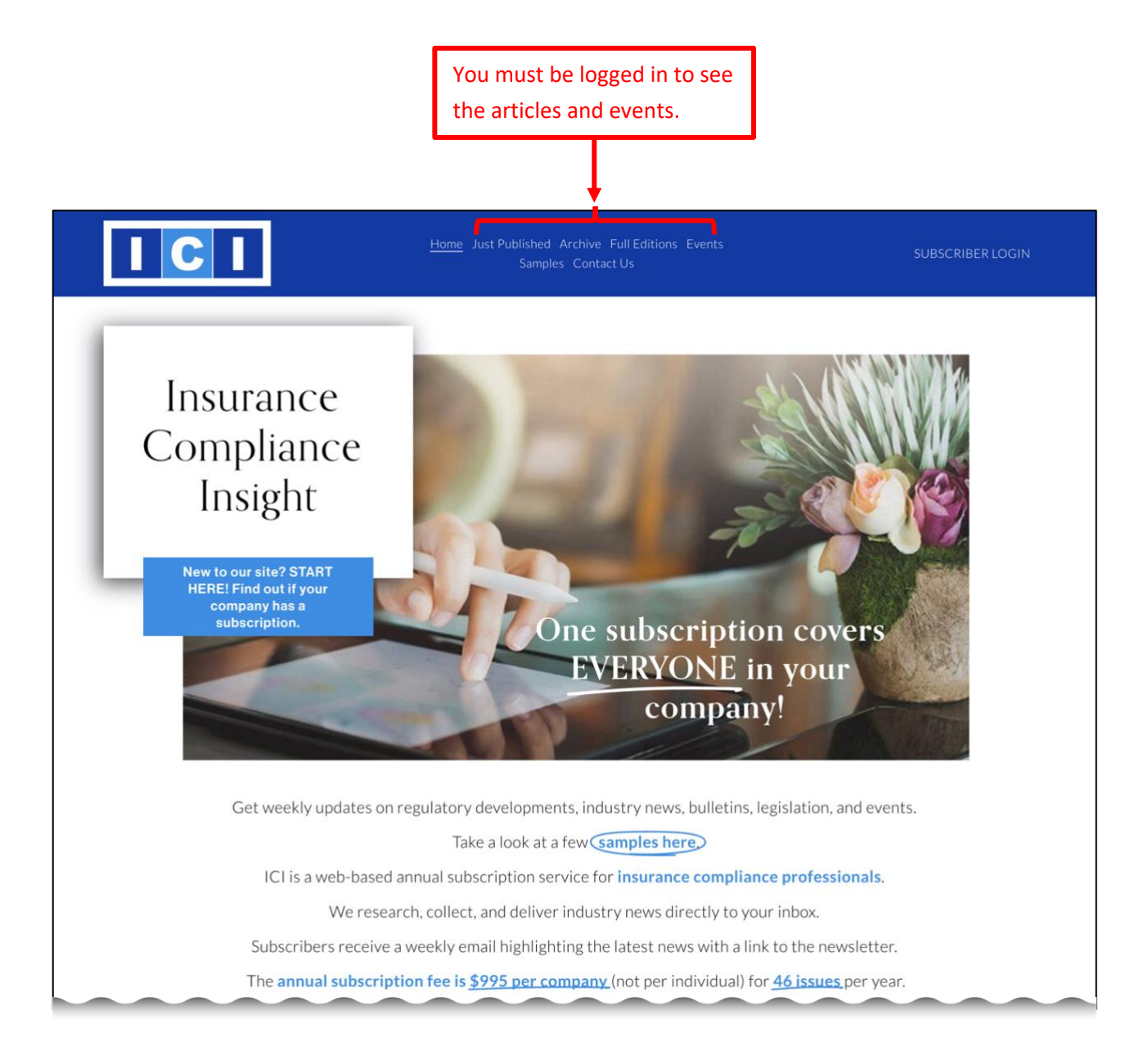

## Change Password & Update Profile Name

- 1. Click **ACCOUNT** in the user panel.
- 2. Click **Profile**.
- 3. Update your **First** and **Last** name.
- 4. Click **Password**. Then enter your current password followed by your new one.

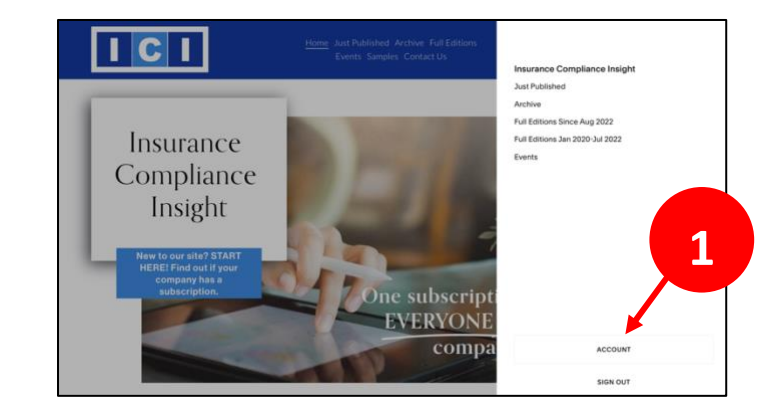

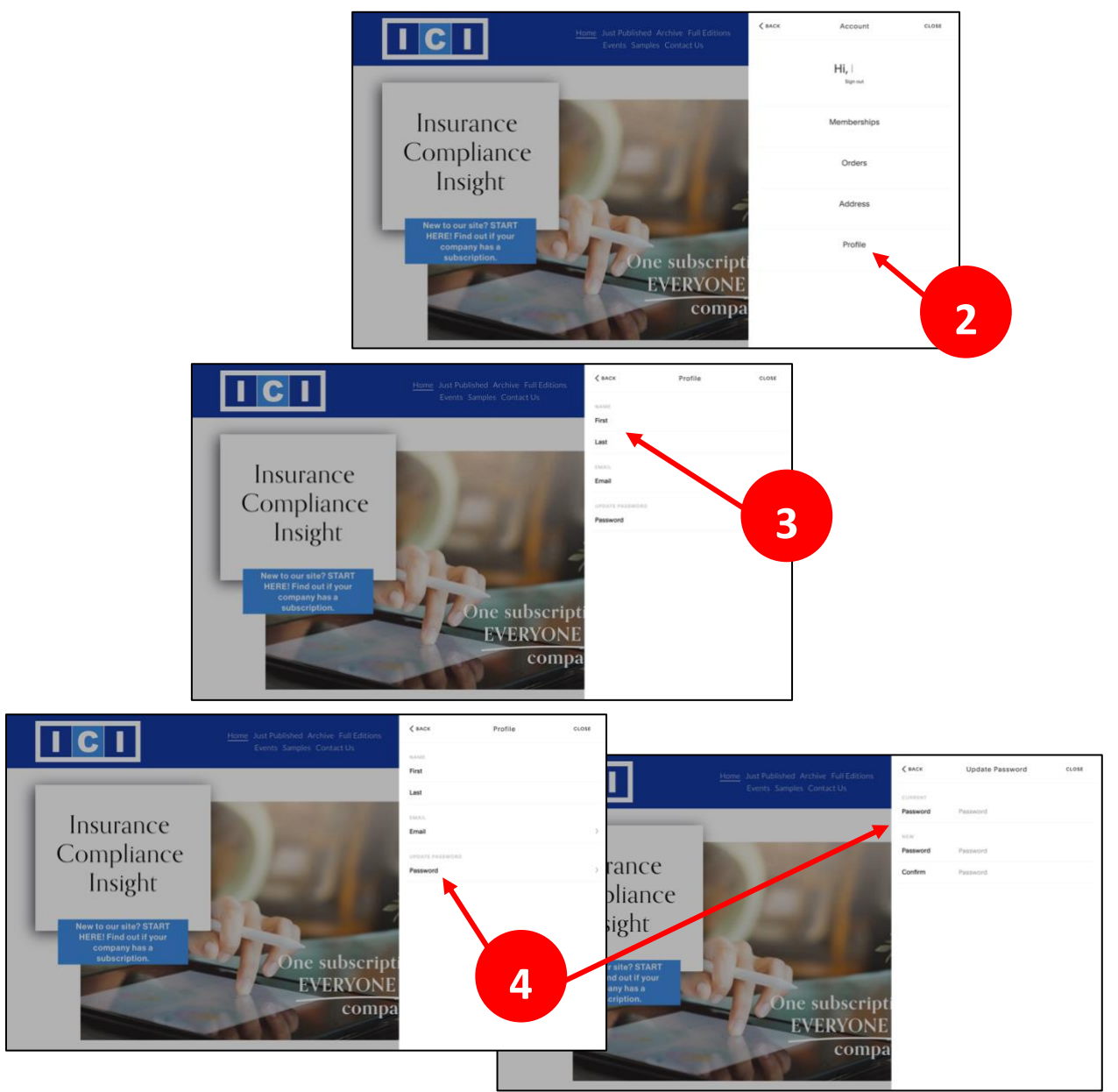

## Article Pages

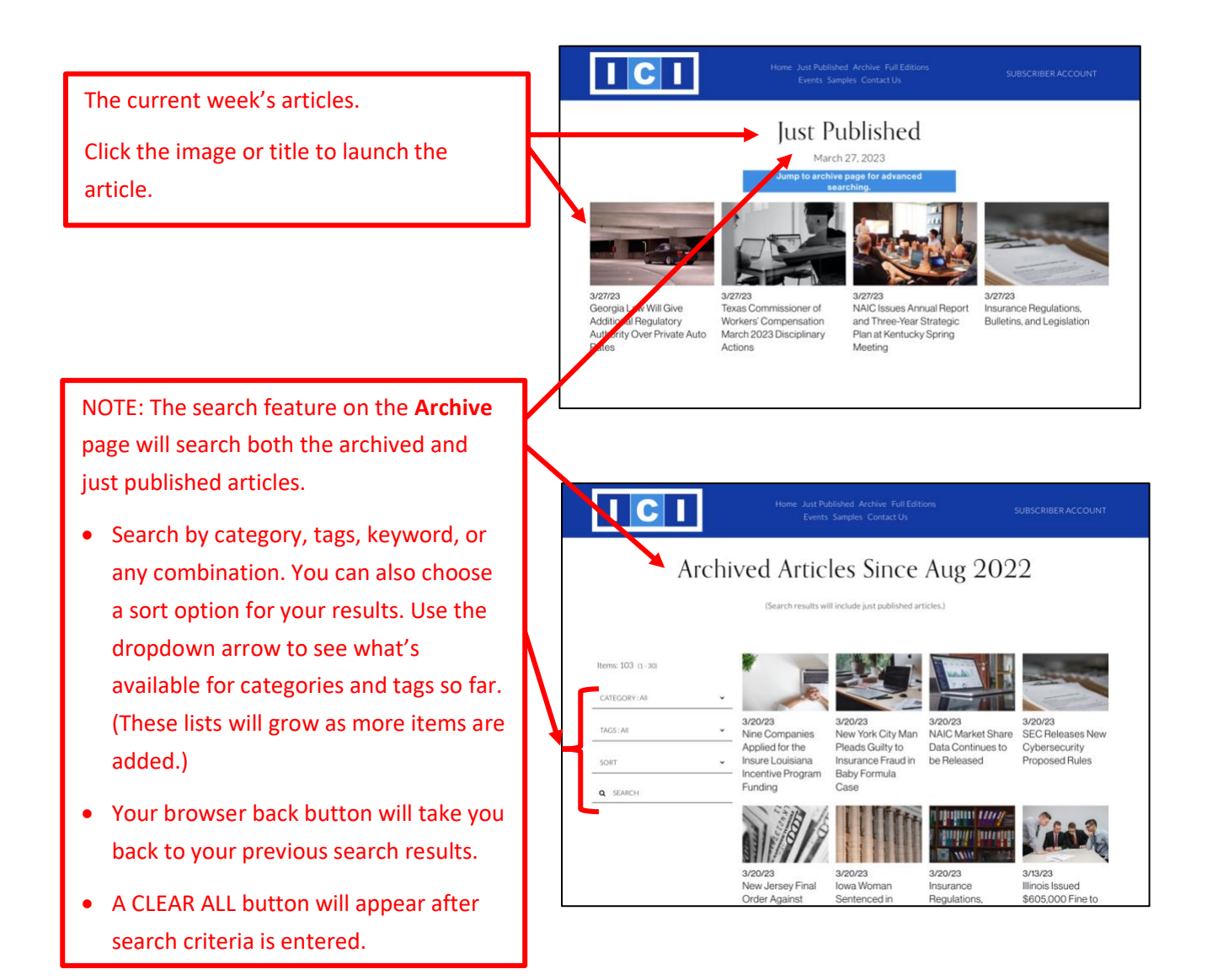

#### Article Navigation Tips

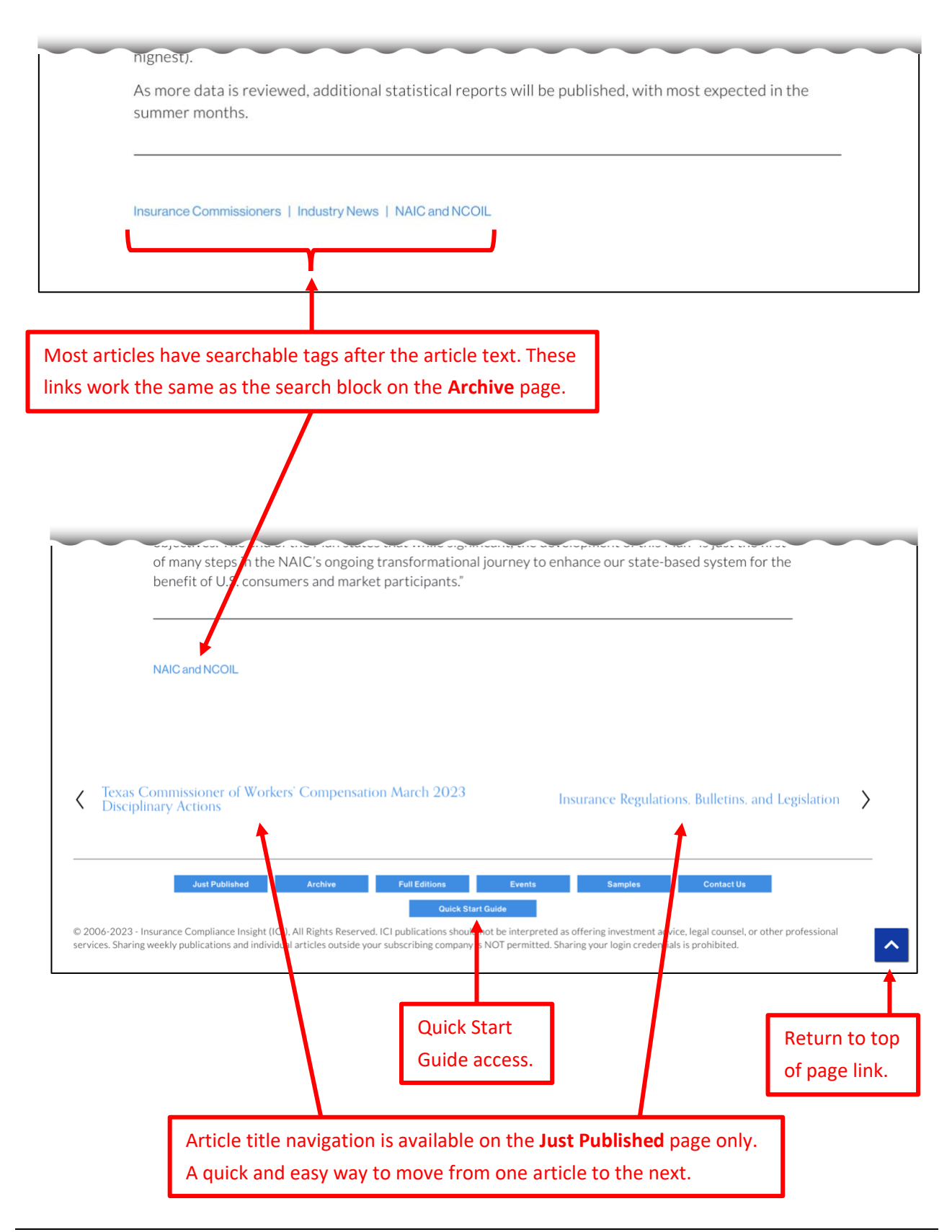